# **Цифровая образовательная платформа Coreapp**

Преподаватель УУАТ Павлова Л.Ф.

### **CORE**

## Вход | Регистрация G Войти через Google ИЛИ ВОЙДИТЕ ПО E-MAIL E-MAIL lpavlova@avia-college-uu.ru

ПАРОЛЬ  $\varnothing$ ........

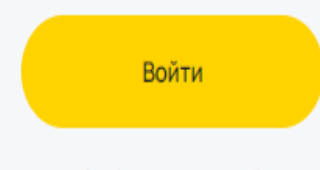

Забыли пароль?

- Цель: помощь преподавателям техникума сконструировать собственные занятия на платформе *Coreapp,* для внедрения дистанционного и смешанного формата обучения.
- Целевая аудитория: преподаватели общеобразовательного и профессионального образования.

После регистрации у вас появится личный кабинет, в котором вы сможете конструировать свои занятия и хранить их отдельно или в папках

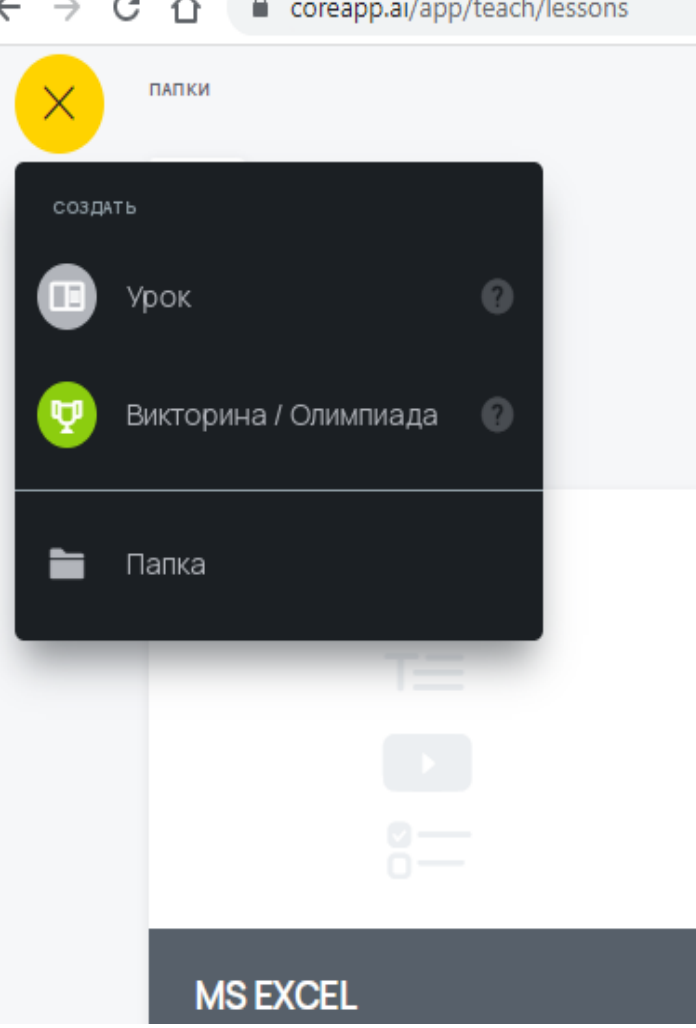

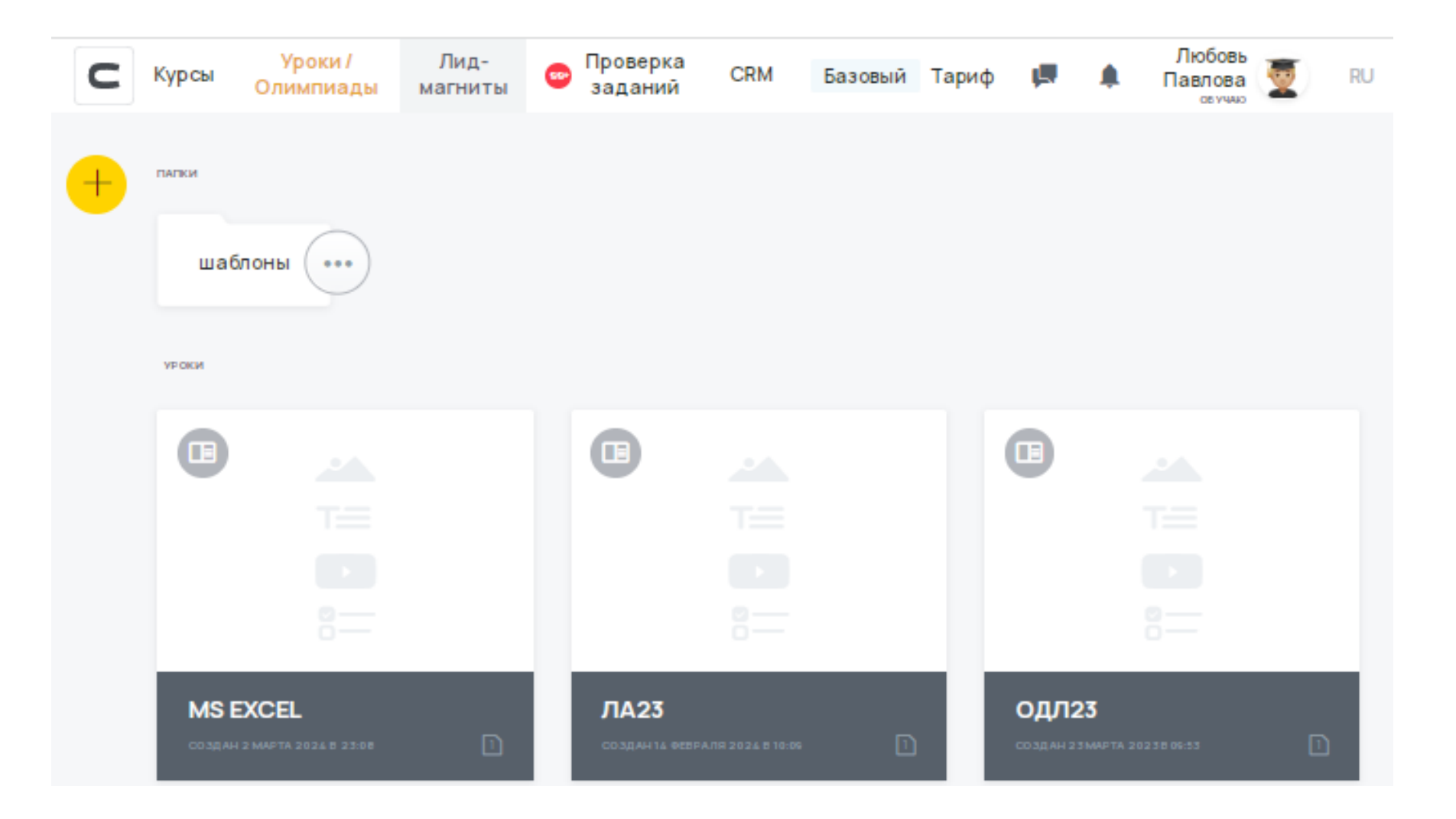

#### ← Моиуроки

#### **CHOOPMALLWOHHLE SNOKW**

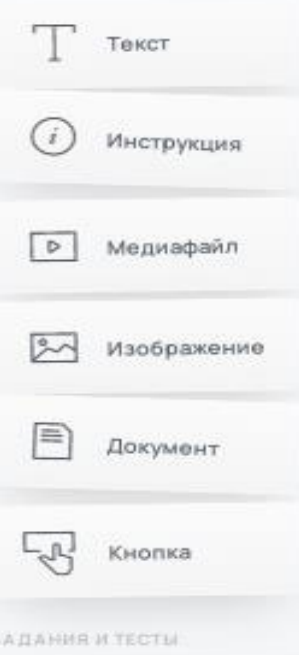

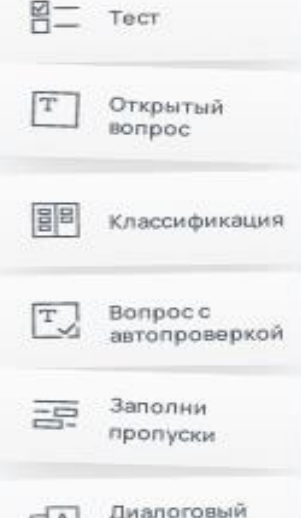

гренажер

- . Зарегистрироваться там легко, а вот ученикам это • Во-первых, он бесплатный и русскоязычный. делать совсем не обязательно.
- Во-вторых, в нем все понятно даже без инструкции
- В-третьих, в нем можно разместить все то, что преподаватель обычно применяют на уроках: видеофайл, презентацию, вордовский документ, аудиозапись, картинки и фотографии
- В-четвертых, прямо в конструкторе есть возможность сделать задания разных типов: упражнение с открытым ответом, задание на заполнение пробелов или распределение информации, тест, опрос, задание с запрограммированным ответом

Введите название урока

Введите описание урока

Новая страница

## CoreApp имеет готовые шаблоны для создания уроков, которые можно конструировать и тестировать бесплатно.

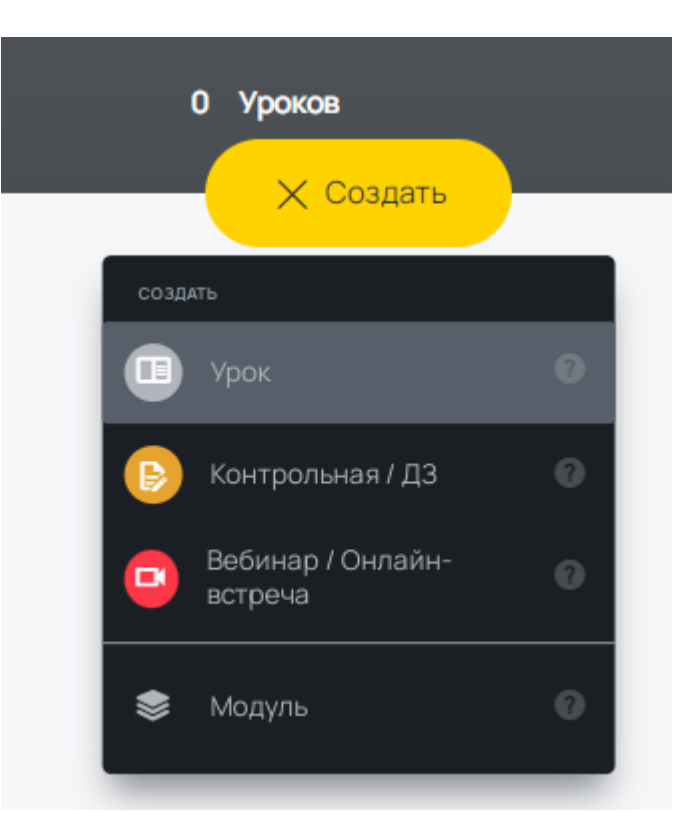

## Новый урок

#### Выберите шаблон и отредактируйте его или начните с пустого урока

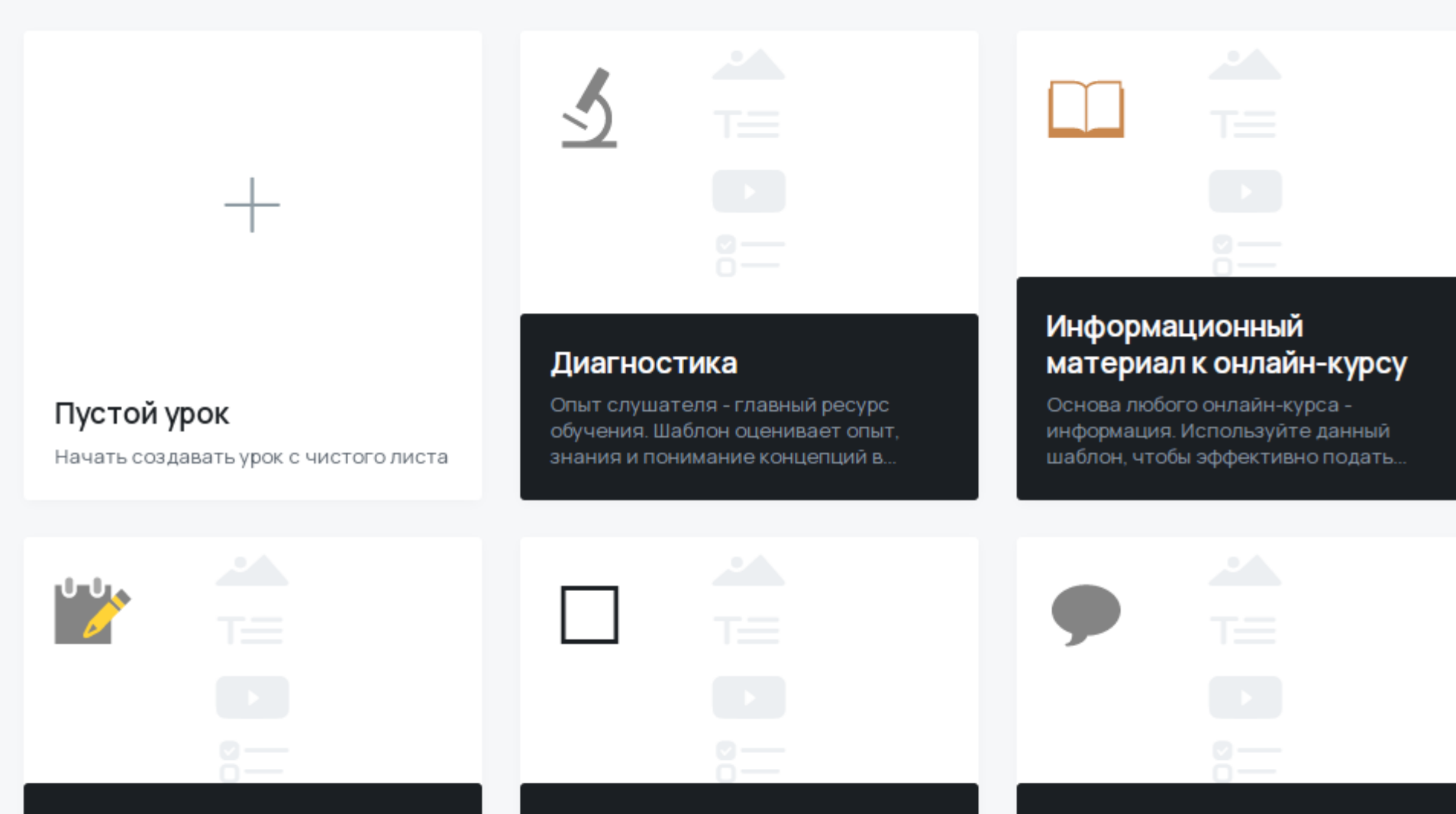

#### Итоговый тест по разделу/ курсу

Аттестация - это необходимый этап в каждом курсе. Данный шаблон позволит объективно оценить прирос.

#### Перевернутый класс перед тренингом/мастер...

Материал в формате "перевернутый класс" можно отправить слушателям ло тренинга чтобы они уже облалали

#### Шаблон рефлексии после урока 1.0

С помощью рефлексии мы можем видеть себя со стороны, анализировать собственные мысли.

## В условиях дистанционного обучения, когда нет возможности объяснить тему самому, учитель может добавить обучающий ролик или разработать систему вопросов для работы с теоретическим материалом

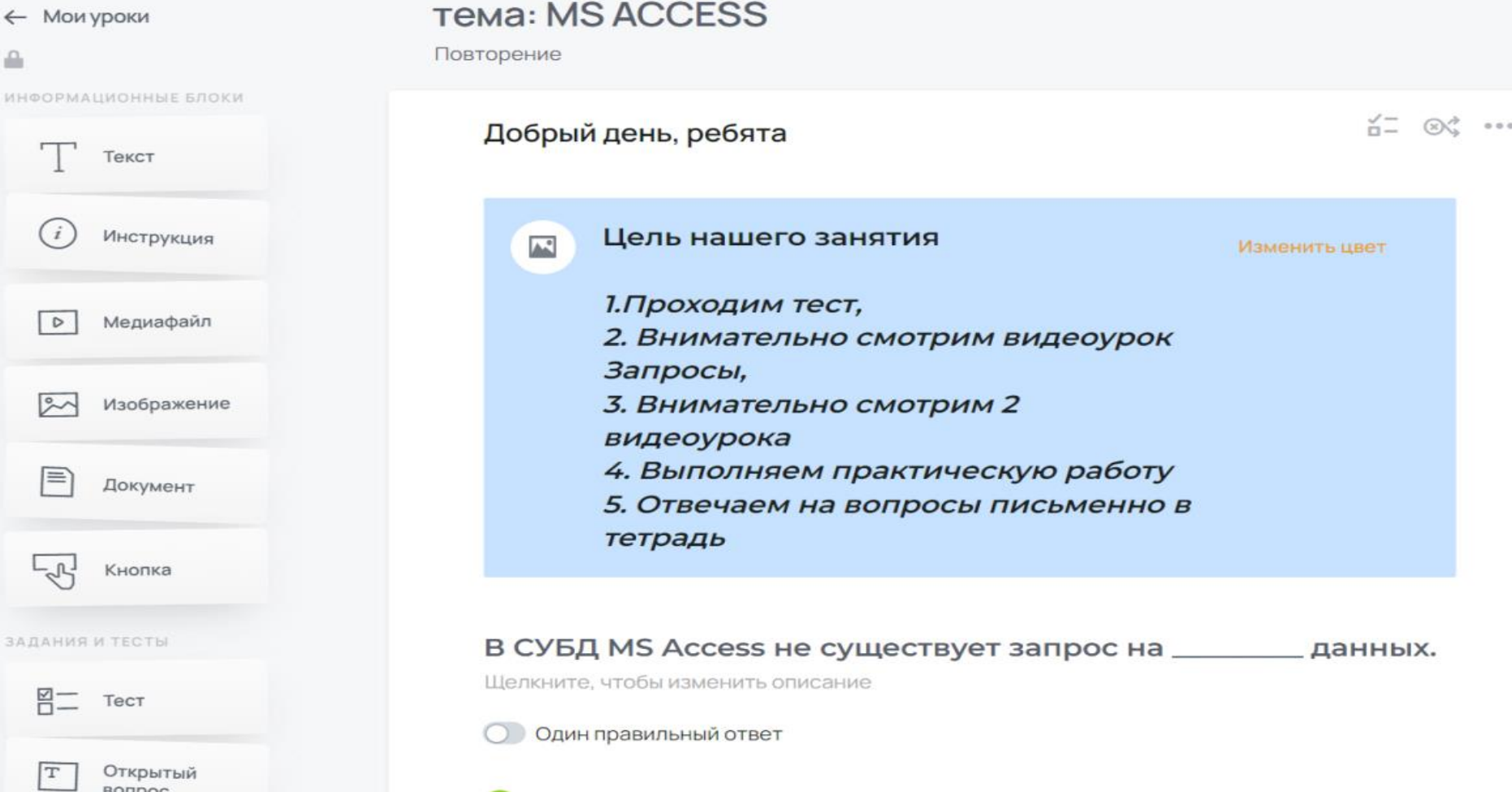

созлание

Когда преподаватель создал урок, ему надо лишь опубликовать его (нажать на специальную кнопку), скопировать ссылку для учеников и отправить ее любым способом (в электронном журнале или сообщением в соцсетях).

Отправить урок

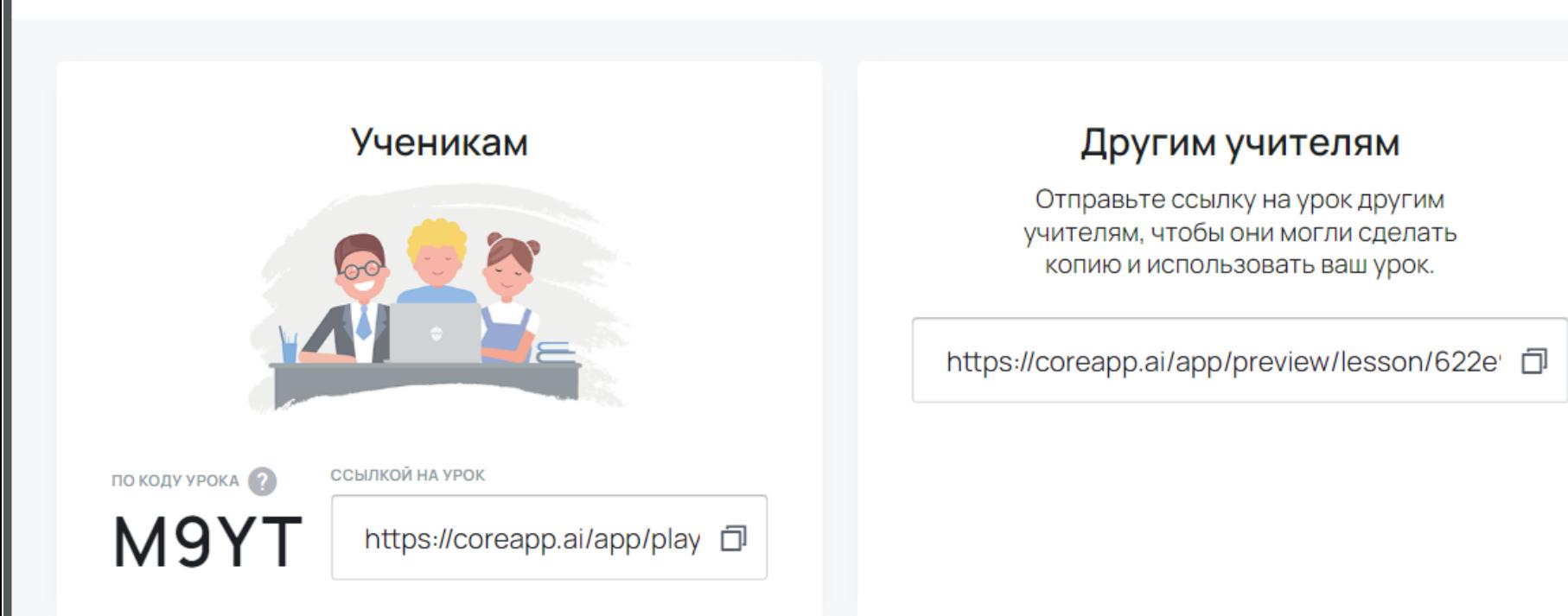

Часть заданий предполагает проверку "вручную", а часть автоматическую. Достаточно только при конструировании урока указать правильные варианты ответов, и сервис сам проверит ответы студентов, а результаты преподаватель увидит в разделе "Прохождения".

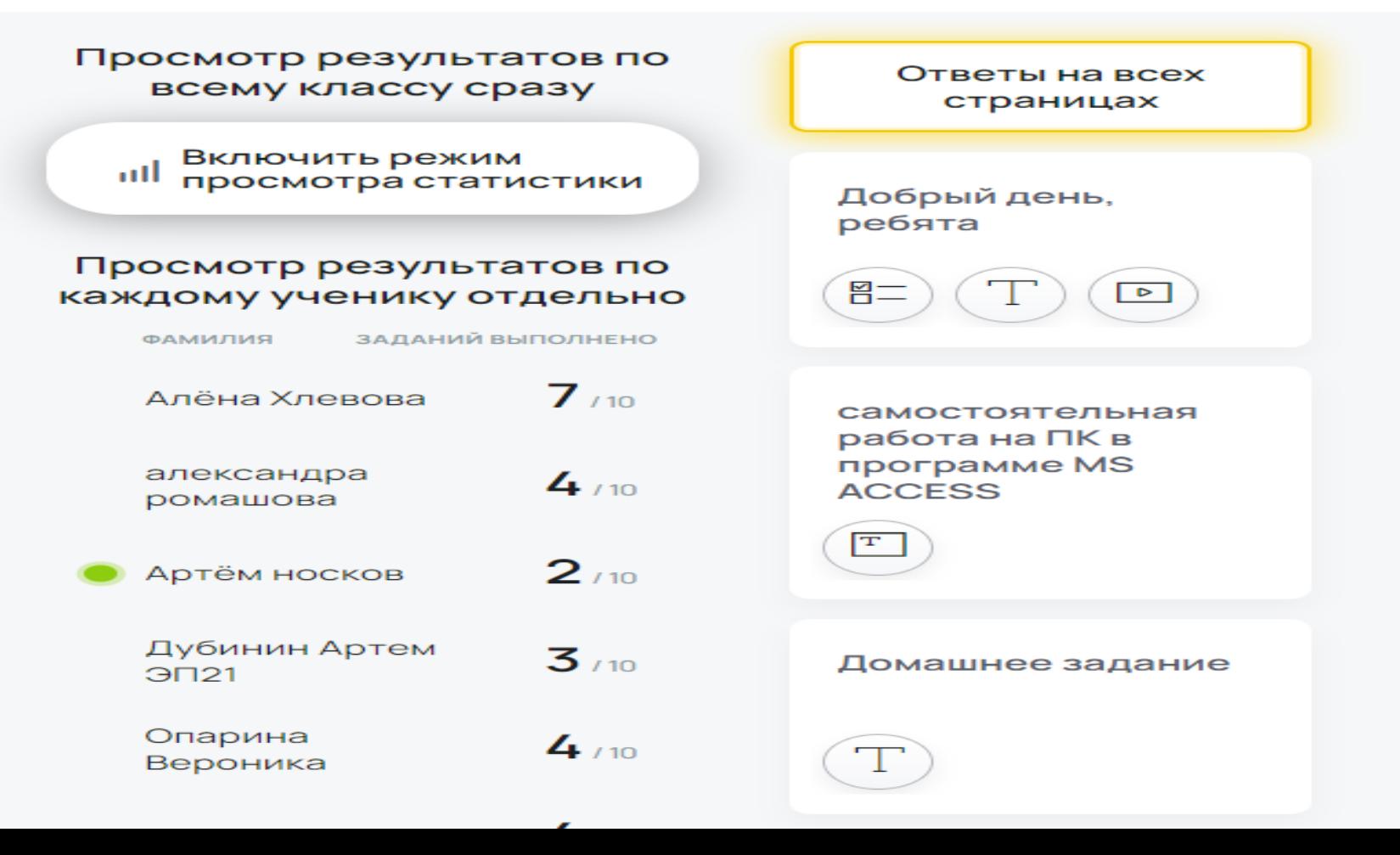

Скачать (XLS

Просмотр результатов по Ответы на всех всему классу сразу страницах Пройден верно - 30% Выключить режим <sup>III</sup> просмотра статистики Пройден неверно - 52% Добрый день, x ребята Не пройден - 18% Просмотр результатов по  $\frac{\boxtimes -}{\boxtimes -}$  $\boxed{\triangleright}$  $\langle \downarrow \rangle$ В процессе прохождения - 1% каждому ученику отдельно 0 ЗАДАНИЙ ВЫПОЛНЕНО ФАМИЛИЯ  $\mathscr{B}$ Не показаны из-за рандомизации  $7<sub>110</sub>$ Алёна Хлевова самостоятельная работа на ПК в  $\overline{2}$ 3 5 6 9  $10$ 1 4  $7$ 8 программе MS александра  $4.10$ **ACCESS** ромашова Алёна Хлевова  $\boxed{\text{T}}$  $2/10$ александра ром...  $\boldsymbol{\mathsf{x}}$ Артём носков x Артём носков Дубинин Артем  $3<sub>110</sub>$ Домашнее задание  $3<sub>121</sub>$ Дубинин Артем ...  $\mathsf{x}$ Опарина  $410$  $T$ Опарина Верони... Вероника Егений Ивакин  $\boldsymbol{\mathsf{x}}$ x  $4/10$ Егений Ивакин Андрей Калёных  $3110$ • Андрей Калёных Кривобок Виталий

# Заключение

- Кроме того, на уроке с использованием ИКТтехнологий больше возможностей для освоения не только общеобразовательных дисциплин, но и профессиональных модулей, раскрытия творческого и профессионального потенциала как преподавателя, так и обучающихся
- Выбирайте подходящий шаблон из предложенной библиотеки, оформляйте обучающую программу в вашем фирменном стиле. Добавляйте к урокам изображения, аудио и видео-проигрыватель файлов и документы любых форматов (.pdf, .doc, .docx, .xls, .ppt .pptx.). Размещайте и редактируйте текст, а также поясняющие инструкции.